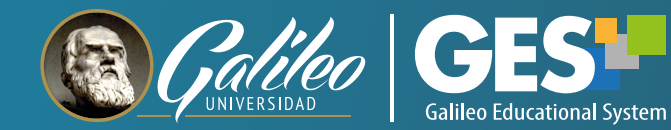

# Boletín

Nuevos Desarrollos y Noticias GES

PRIMER TRIMESTRE 2022

A continuación, presentamos un resumen de los nuevos desarrollos y actualizaciones implementadas, durante el primer trimestre 2022, en la plataforma educativa GES, así como noticias de interés para la comunidad educativa.

# DESARROLLOS Y ACTUALIZACIONES GES

### Página web de soporte al estudiante y docente **1**

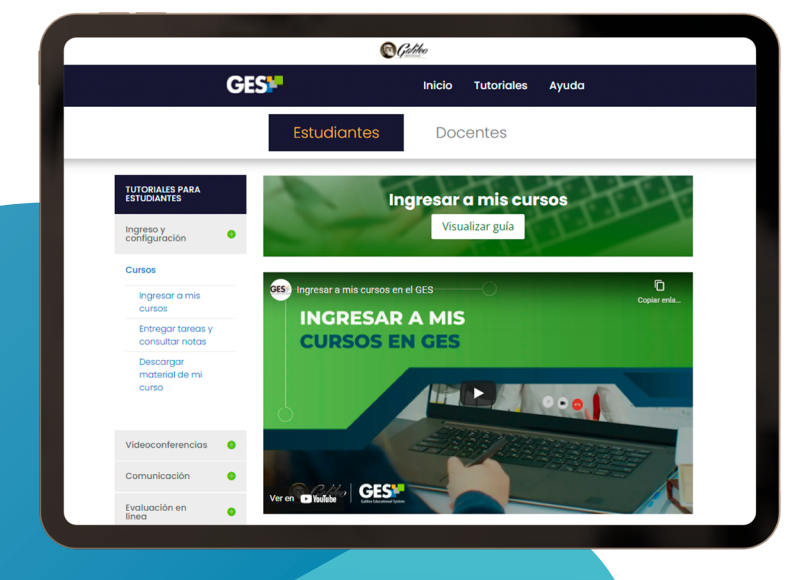

Hemos diseñado una nueva página donde encontrará información general de la plataforma educativa GES, así como videotutoriales y guías rápidas que le ayudarán a utilizar todas las funcionalidades del GES. Estos recursos ahora los encontrará clasificados por función y por rol de usuario, con una vista más atractiva y fácil navegación.

> Dar clic aquí para visitar la nueva página de plataforma GES

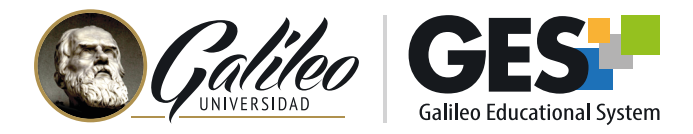

#### **2** MURO: Una nueva funcionalidad para interactuar Clerk Street, Edinburgh EH8 9JG

Muro es una opción desarrollada dentro del GES que brinda un nuevo canal de comunicación e interacción entre los miembros del curso.

> Juan Catillo 2 days ago

 $\overline{5}$ 

 $\bullet$  2

**INICIAMOS LA SEGUNDA PARTE DEL SEMESTRE.** En las siguientes semanas practicaremos la a

Al activar el Muro en sus cursos podrá mantener hilos de comunicación visibles para todos los miembros de este. En el muro podrá colocar mensajes con información sobre tareas, anuncios, comentarios acerca de temáticas relacionadas a la clase, hacer o responder preguntas, entre otros.

Consulte el tutorial para activar y utilizar muro dentro de sus cursos.

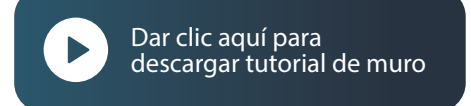

## **3** Panel de notificaciones

Con este nuevo desarrollo, no se perderá ninguna notificación de su curso.

Encuentre en la barra de menú principal del GES, el ícono de la campana que le mostrará las últimas acciones realizadas dentro del GES.

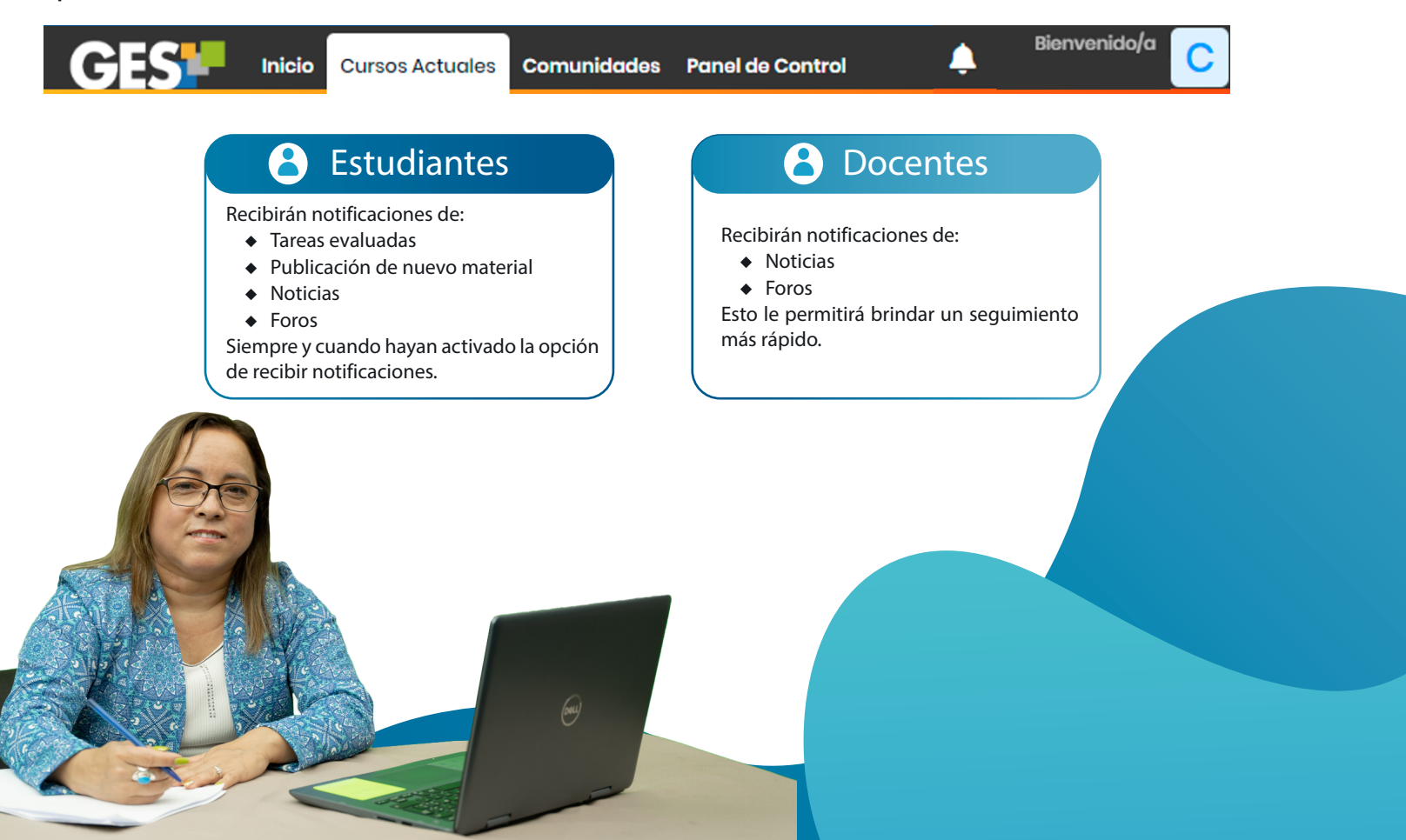

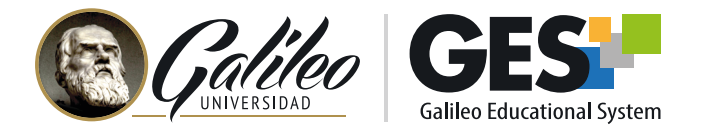

### **4** Tarea destacada  $\overline{\mathbf{u}}$

Clerk Street, Edinburgh EH8 9JG

Se agregó, en el visor de tareas para evaluación, la opción para marcar una tarea destacada. Ahora, cuando esté evaluando, podrá marcar las tareas destacadas sin necesidad de salirse del visor de tareas.

Cuando un docente evalúa una tarea como destacada, el estudiante visualiza a la par de su nota una insignia en forma de estrella.

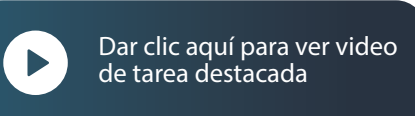

## **3** Y TALLERES GES INDUCCIONES

### Inducciones GES para estudiantes de primer ingreso **1**

Al inicio del ciclo académico, el departamento GES realizó varios eventos de inducción en línea, dirigidos a estudiantes de primer ingreso, con el objetivo de dar a conocer el uso de la plataforma educativa institucional GES y su diversidad de herramientas para la gestión de contenido, comunicación y evaluación, entre muchas otras.

En estos eventos de inducción participaron:

**+1,115** estudiantes

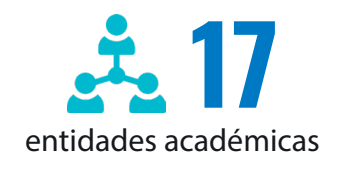

Calificación \*

Comentarios

Destacado

etroalimentación

Cumplió con todas las pautas de<br>redacción. Excelentes conclusiones

Seleccionar archivo Ningu... selec

 $\boldsymbol{\mathcal{J}}$ 

 $100/100$ 

La inducción también fue publicada a través de video, el cual obtuvo al final del primer trimestre

**+3mil visualizaciones**

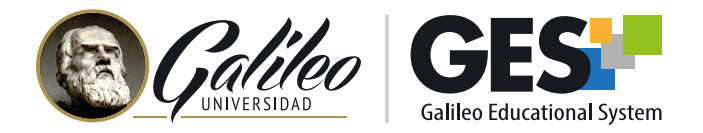

#### **2** Talleres GES para docentes

A través del ya conocido programa Talleres GES en línea, el departamento GES brinda capacitación a los docentes de Universidad Galileo, enseñando el uso de las diferentes funcionalidades de la plataforma GES, así como el uso de herramientas web y estrategias para integrarlas a sus técnicas didácticas.

Debido a las necesidades de capacitación detectadas, se siguen integrando nuevos temas a los módulos de talleres, durante el primer trimestre del 2022 se integraron los siguientes talleres:

- Cómo usar y dar clases con JAMBOARD: pizarra digital colaborativa
- Cómo dinamizar los procesos de enseñanza-aprendizaje utilizando SLIDO O VEVOX
- **Camificación a través de Escape Rooms creados en GENIALLY**
- Diseño de actividades de aprendizaje y gamificación utilizando NEARPOD
- Importancia de la Integridad Académica en la educación digital
- Buenas prácticas para aumentar la participación y el compromiso de los estudiantes en los cursos virtuales

Durante el referido período se obtuvieron los siguientes resultados:

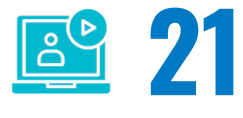

**590**

Talleres impartidos, 12 de estos con temáticas para uso de la plataforma GES y 9 con temáticas sobre el uso e integración académica de herramientas web.

Docentes participantes en los talleres.

Le invitamos a visitar la página de talleres, donde encontrará el calendario de los próximos talleres a impartir, grabaciones de los talleres impartidos durante el trimestre, información de módulos, recursos y mucho más.

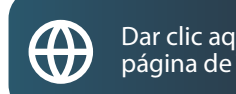

[Dar clic aquí para visitar la](http://elearning.galileo.edu/talleres/)  página de Talleres GES

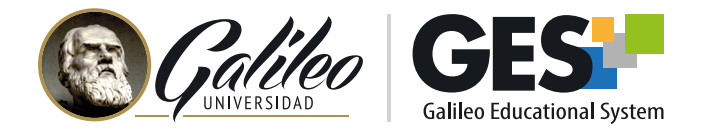

# EQUIPO Y RECURSOS TECNOLÓGICOS PARA LA ENSEÑANZA

El área de educación digital del departamento GES promueve la implementación y adaptación de tecnología como soporte, a la labor docente, para dinamizar el proceso de enseñanza.

A continuación, se presentan las nuevas opciones tecnológicas que se encuentran a disposición de Facultades y docentes.

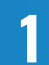

Salones equipados para transmisión de clase en vivo **<sup>1</sup>** y laboratorios en modalidad híbrida

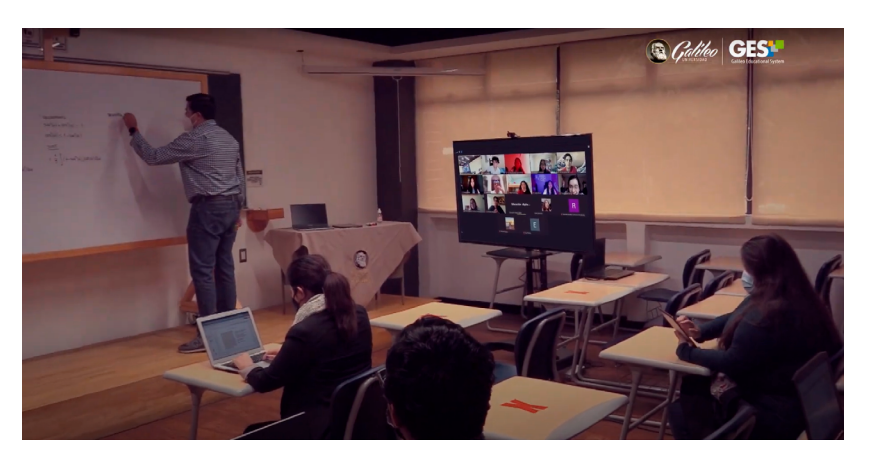

Contamos con equipo para impartir clases con transmisión en vivo o para realizar laboratorios en modalidad híbrida.

Actualmente, se tiene a disposición de los docentes 5 salones para impartir clases en estas modalidades.

**TRANSMISIÓN EN VIVO:**

El docente tiene la oportunidad de regresar al salón de clases, tener movilidad, manejar su espacio, utilizar la pizarra digital y transmitir su clase en vivo a través de videoconferencia. En este modelo todos los alumnos asisten de forma virtual.

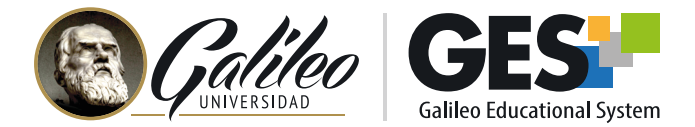

**LABORATORIOS HÍBRIDOS:**

Tomando en cuenta la autorización de la Universidad para que pequeños grupos de estudiantes asistan de forma presencial para realizar prácticas de laboratorio, se ha contemplado el modelo de laboratorios híbridos. En este modelo, el docente y un grupo de estudiantes asisten presencialmente para desarrollar un laboratorio o actividad práctica en el salón para clases híbridas y otro grupo de estudiantes participa de la actividad a través de una videoconferencia.

Le invitamos a conocer más sobre estos salones y su funcionamiento enlos siguientes enlaces:

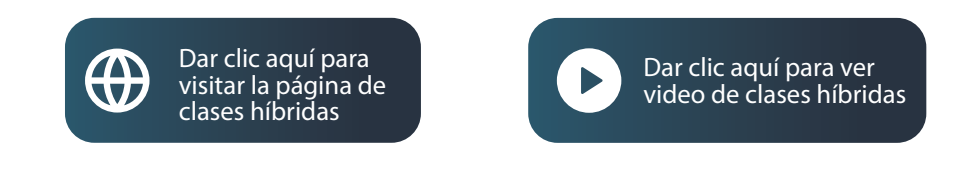

## Conozca cómo gestionar sus clases en modalidad híbrida

Con el objetivo de ofrecer, a los docentes, estrategias para diseñar e impartir clases en modalidad híbrida, así como para dar a conocer el uso y funcionamiento del equipo de los salones híbridos, se les invita a participar del taller:

## Clases híbridas y el rol del docente en la era digital

La participación en este taller es requerida para todo docente que desee utilizar los salones para clases híbridas.

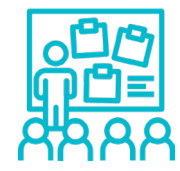

**Modalidad:** presencial en el campus central

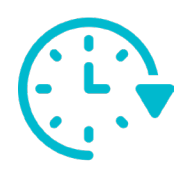

**Duración: 2 horas** Parte teórica (45 min) Parte práctica en salón para clases híbridas (75 min)

Registre su

[participación al taller](https://docs.google.com/forms/d/e/1FAIpQLSdPUgCqhgtUnqmIWeWJU21T1CSNiuASJJYzGWd9ro-MBuEEfA/viewform)

**Cupo limitado**

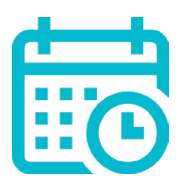

**Próximo taller:** Jueves 16 de junio a las 11:00 Horas

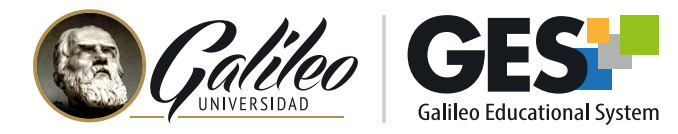

### **2** Pizarra Lightboard para grabación de videos  $\overline{2}$

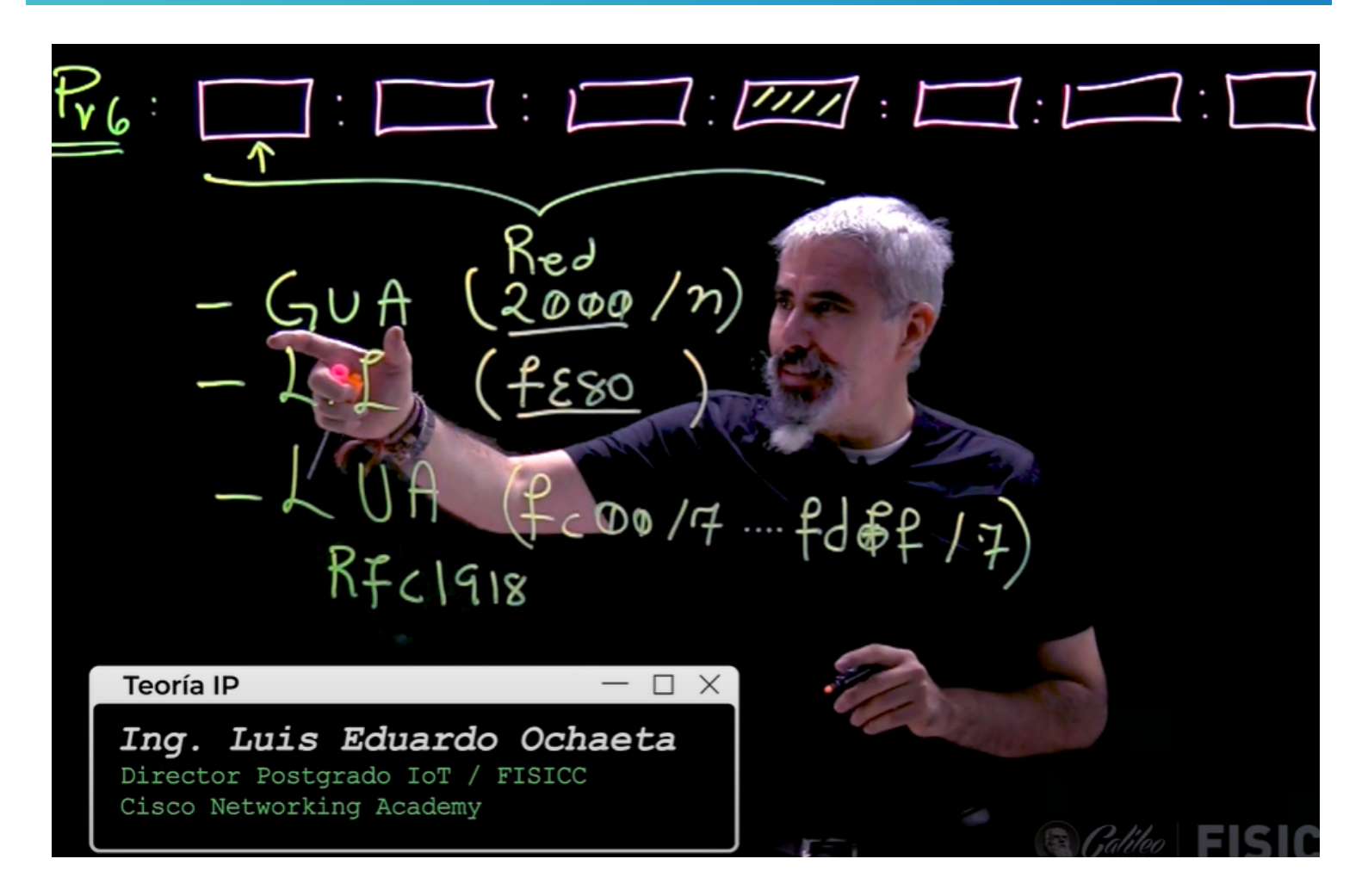

Lightboard es una pizarra especial, de vidrio, que es instalada de manera que el profesor pueda escribir en ella e impartir un tema sin dar la espalda mientras graba el video de su clase.

Los videos donde se utiliza Lightboard resultan creativos, atractivos, novedosos y de alta calidad. Al utilizarlos como técnica de enseñanza, aumentan la atención de los estudiantes, generan motivación y permiten la transmisión de información, conceptos e ideas, de una forma más natural y similar a la tradicional.

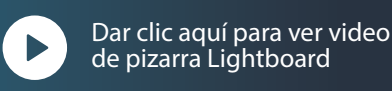